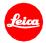

# **Information Firmware Update Leica C-Lux**

## Firmware 2.0

Dear Customers,

Installing the new firmware on your Leica will provide additional functions and performance to your camera.

### **Update Contents**

| Model Number    | LEICA C-LUX |  |
|-----------------|-------------|--|
| Update Version  | 2.0         |  |
| Update Filename | CLX_V20.bin |  |

#### Overview

| Version       | Description                         |
|---------------|-------------------------------------|
| Camera FW 2.0 | Implementation of Easy connect Menu |
|               | Activation of Geotagging Feature    |
|               |                                     |

### Firmware update process

- 1. Copy the firmware file onto a SD Memory Card in its top level folder.
- 2. Make sure to turn off the power switch on the camera.
- 3. Insert the fully charged battery to the body. If the battery is not fully charged, the update process screen will not appear.
- 4. Insert the SD Memory Card into the camera.
- 5. Power on camera and press play button. The camera firmware update starts.
- 6. The camera will guide you through the backup process.
- 7. Wait until this process is finished.
- 8. Restart your camera; do not remove the SD card.

### **CAUTION:**

Please do <u>not</u> turn off your camera. Do <u>not</u> remove the SD Memory Card. Do <u>not</u> remove the lens or the battery while updating your camera firmware or lens firmware.

DISREGARDING THIS ADVICE CAN CAUSE SERIOUS DAMAGE TO YOUR CAMERA AND YOUR LENS.